## **SIGNAMAX**

**C-600 Series Genisys Solution Guide** 

## **Genisys Solution Guide**

### SC60010

C-600 24 Port Gigabit PoE++ Managed Switch 2 SFP Combo Port

### **How to Use This Guide**

This guide includes detailed instructions on how to optimize a C-600 Series switch for use with Genisys PoE Lighting System based on the requirements and information provided by Innovative Lighting.

## Who Should Read this Guide?

This guide is for network administrators who are responsible for operating and maintaining network equipment. The guide assumes a basic working knowledge of LANs (Local Area Networks), the Internet Protocol (IP), the Internet Group Management Protocol (IGMP) and quality of Service (QOS).

## Related Documentation

This guide focuses on switch software configuration through the web browser.

For hardware installation please refer:

Quick Start Guide

For detailed configuration options and information about the switch's key features please refer:

Web Management Guide OR CLI Reference Guide

#### **Revision History**

This section summarizes the changes in each revision of this guide.

| Revision | Date       | Description     |
|----------|------------|-----------------|
| v1.0.0   | 2020/11/17 | Initial Release |

### Contents

### **Contents**

| How to Use This Guide                                | . 3 |
|------------------------------------------------------|-----|
| C-600 Series Genisys Configuration via Web Interface | . 5 |
| Device Management System (DMS)                       | 6   |
| Power over Ethernet (PoE) Mode                       | . 7 |
| Power Mode                                           | . 8 |

# C-600 Series Genisys Configuration via Web Interface

See the *Preparation for Web Interface* section of the Web Management Guide for how to connect and login to the C-600 Switch

## **Device Management System (DMS)**

### 1. <u>Disable Device Management System (DMS)</u>

- Genisys recommends disabling the built in Device Management System of the C-600
   Series switch.
- By default DMS is disabled on the C-600 Series switches but if it was previously enabled it can be disabled by going to the DMS menu
- Choosing DMS Mode
- Mode: Select Disabled in the drop down menu
- Click Apply

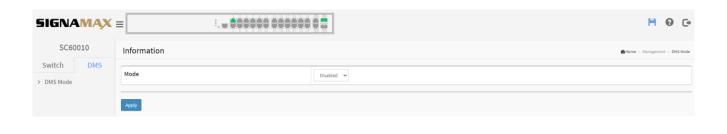

## Power over Ethernet (PoE) Mode

### 1. Configure PoE Mode:

- Navigate to Switch-> Configuration > PoE > Configuration
- o For each port that will have Genisys units select PoE Mode: 4-Pair
- o For each port that will have Genisys units select Maximum Power: 60

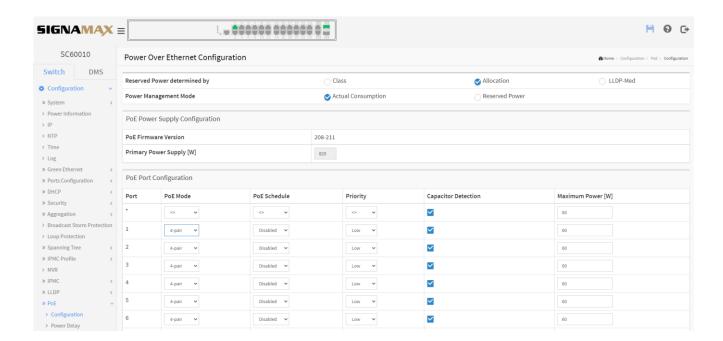

### **Power Mode**

### 1. Configure secondary power supply to "Boost" mode:

- By default the secondary power supply on the C-600 Series switch is set to Boost mode but if it was previously changed to Redundant mode it can be set as follows:
- Navigate to **Switch->Configuration->System->Power Information**
- Operating Mode: **Boost**
- Click Apply

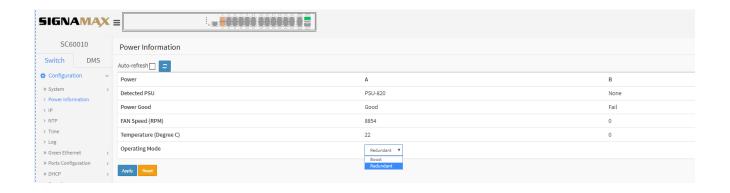

## **Startup Config**

### 1. Saving the configuration file

• Click the *Save Current Settings* button in the upper right of the screen

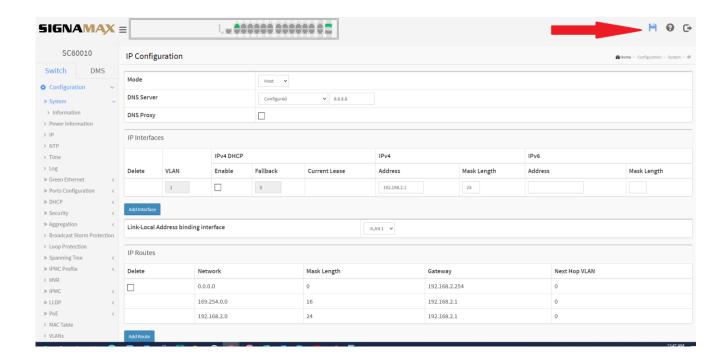